# CSM: Come mantenere gli elenchi degli accessi senza riferimenti  $\overline{\phantom{a}}$

# Sommario

[Introduzione](#page-0-0) **[Prerequisiti](#page-0-1) [Requisiti](#page-0-2)** [Componenti usati](#page-0-3) **[Convenzioni](#page-0-4)** [Problema](#page-0-5) **[Soluzione](#page-1-0)** [Informazioni correlate](#page-1-1)

# <span id="page-0-0"></span>Introduzione

Questo documento descrive come mantenere gli elenchi degli accessi non referenziati che non vengono utilizzati da altri comandi CLI, ad esempio un gruppo di accesso, all'interno della distribuzione in Cisco Security Manager (CSM).

# <span id="page-0-1"></span>**Prerequisiti**

## <span id="page-0-2"></span>**Requisiti**

in questo documento si presume che il modulo CSM sia installato e funzioni correttamente.

#### <span id="page-0-3"></span>Componenti usati

Il riferimento delle informazioni contenute in questo documento è il CSM 3.0.1 e versioni successive.

Le informazioni discusse in questo documento fanno riferimento a dispositivi usati in uno specifico ambiente di emulazione. Su tutti i dispositivi menzionati nel documento la configurazione è stata ripristinata ai valori predefiniti. Se la rete è operativa, valutare attentamente eventuali conseguenze derivanti dall'uso dei comandi.

## <span id="page-0-4"></span>**Convenzioni**

Per ulteriori informazioni sulle convenzioni usate, consultare il documento [Cisco sulle convenzioni](//www.cisco.com/en/US/tech/tk801/tk36/technologies_tech_note09186a0080121ac5.shtml) [nei suggerimenti tecnici.](//www.cisco.com/en/US/tech/tk801/tk36/technologies_tech_note09186a0080121ac5.shtml)

# <span id="page-0-5"></span>Problema

Nel CSM, il problema è come mantenere gli elenchi degli accessi che non sono utilizzati da altri comandi CLI, come un gruppo di accesso, all'interno della distribuzione.

Ad esempio, se la configurazione PIX ha elenchi degli accessi che non fanno parte di un gruppo di accesso. Quando il CSM inizia a gestire il PIX, per impostazione predefinita deve eliminare tali elenchi degli accessi.

# <span id="page-1-0"></span>**Soluzione**

Utilizzare questa soluzione per risolvere il problema.

- 1. Nel client CSM, scegliere Strumenti > Amministrazione Security Manager > Distribuzione; si noti la presenza di una casella di controllo per rimuovere gli elenchi degli accessi non referenziati dal dispositivo (abilitata per impostazione predefinita).
- 2. Deselezionare questa

opzione.

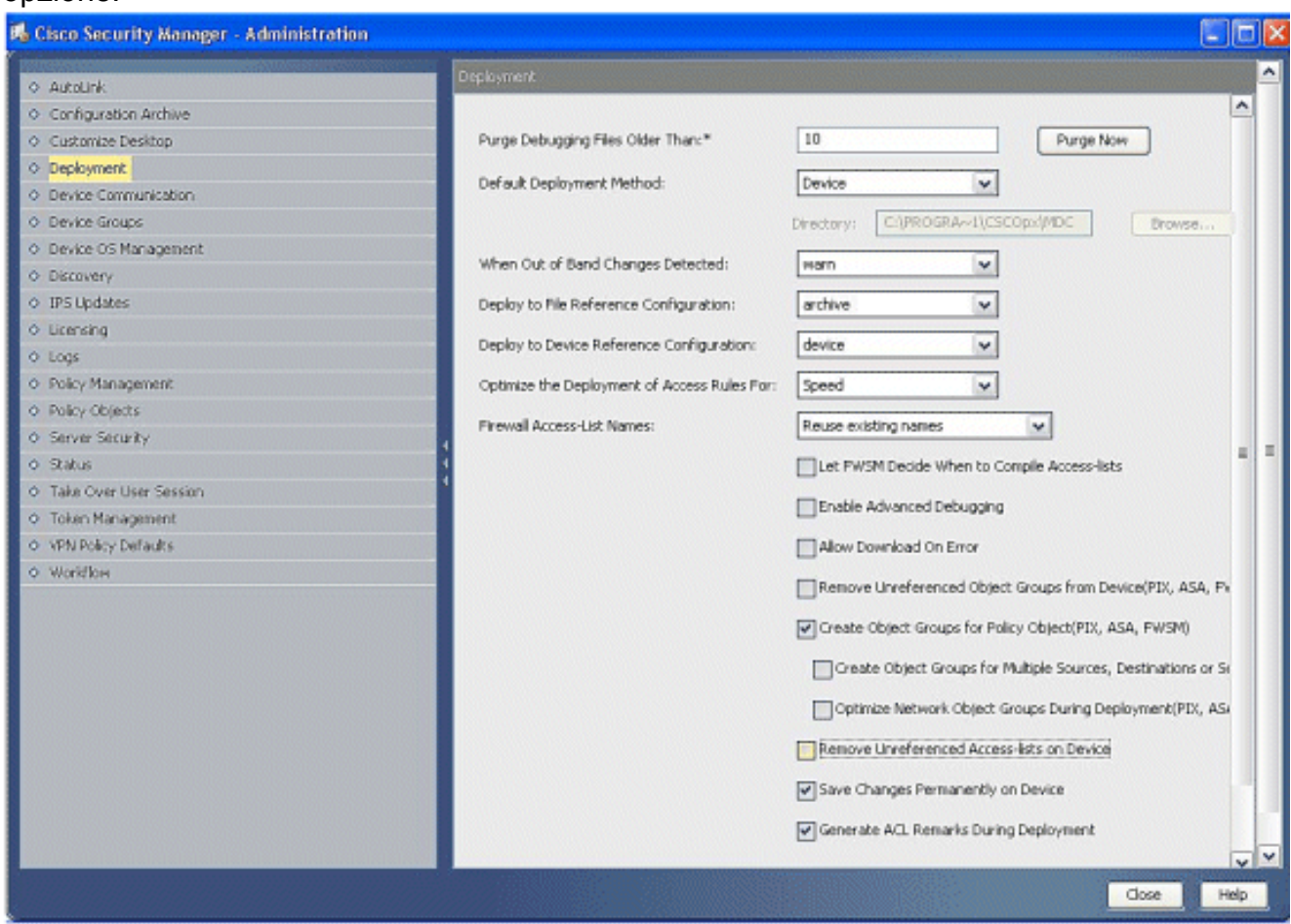

# <span id="page-1-1"></span>Informazioni correlate

- [Pagina di supporto di Cisco Security Manager](//www.cisco.com/en/US/products/ps6498/tsd_products_support_series_home.html?referring_site=bodynav)
- [Software Cisco PIX Firewall](//www.cisco.com/en/US/products/sw/secursw/ps2120/tsd_products_support_series_home.html?referring_site=bodynav)
- [Riferimenti per i comandi di Cisco Secure PIX Firewall](//www.cisco.com/en/US/products/hw/vpndevc/ps2030/products_tech_note09186a0080094885.shtml?referring_site=bodynav)
- [Avvisi sui prodotti per la sicurezza \(inclusi PIX\)](//www.cisco.com/public/support/tac/fn_index.html?referring_site=bodynav)
- [RFC \(Requests for Comments\)](http://www.ietf.org/rfc.html?referring_site=bodynav)
- Documentazione e supporto tecnico Cisco Systems